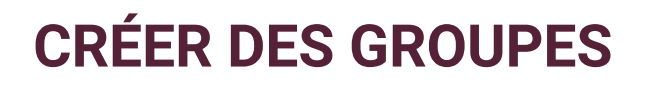

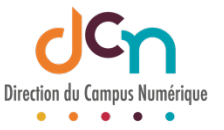

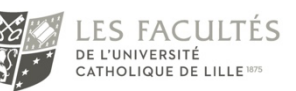

## À QUOI SERVENT LES GROUPES

Les groupes dans iCampus permettent de restreindre les accès des participants, membres de ces groupes, à certaines activités ou sections. Les groupes permettent également de séparer les résultats ou interventions de leurs membres au sein d'une même activité.

## DIFFÉRENTS TYPES DE GROUPES

A SAVOIR : Certaines données sur iCampus sont synchronisées avec celles qui figurent sur la plateforme administrative AGORA. Ces données iCampus sont donc quotidiennement modifiées pour être conformes à celles d'AGORA.

Les groupes sont des données synchronisées. Vous ne devez donc pas modifier les groupes gérés par le système sous peine de voir vos modifications annulées lors des synchronisations suivantes.

Vous devez donc **créer de nouveaux groupes** pour pouvoir les gérer indépendamment du système.

#### CRÉATION DE GROUPES

Pour créer des groupes, cliquez sur a roue d'engrenage, puis sur « plus » ; dernier élément de la liste déroulante.

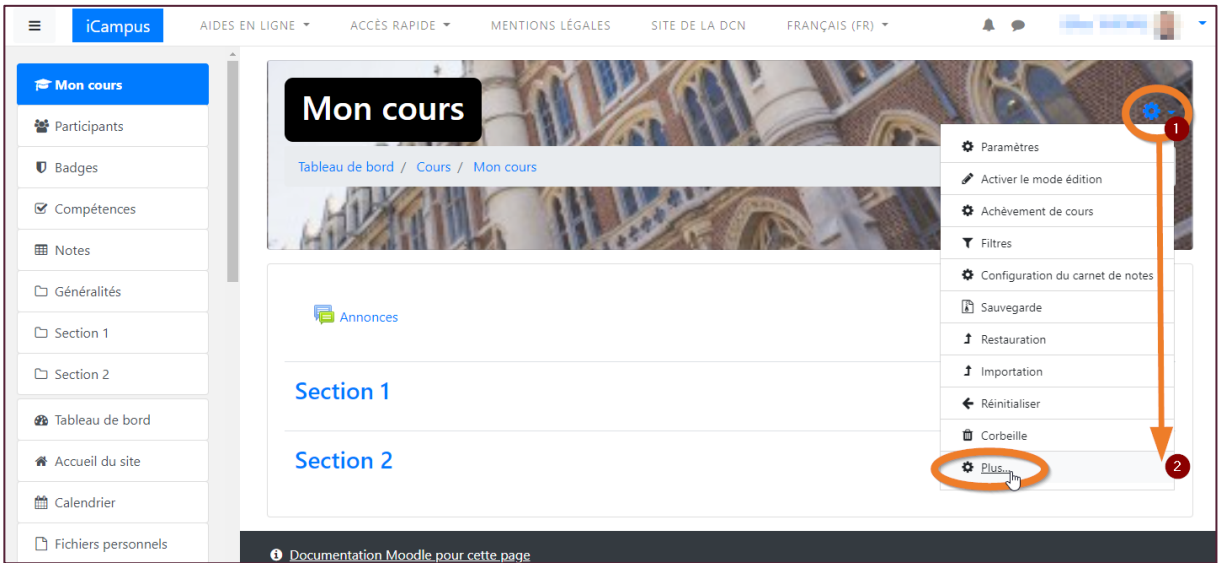

Sur la page « Administration du cours », l'onglet « Utilisateurs » contient le lien « Groupes »

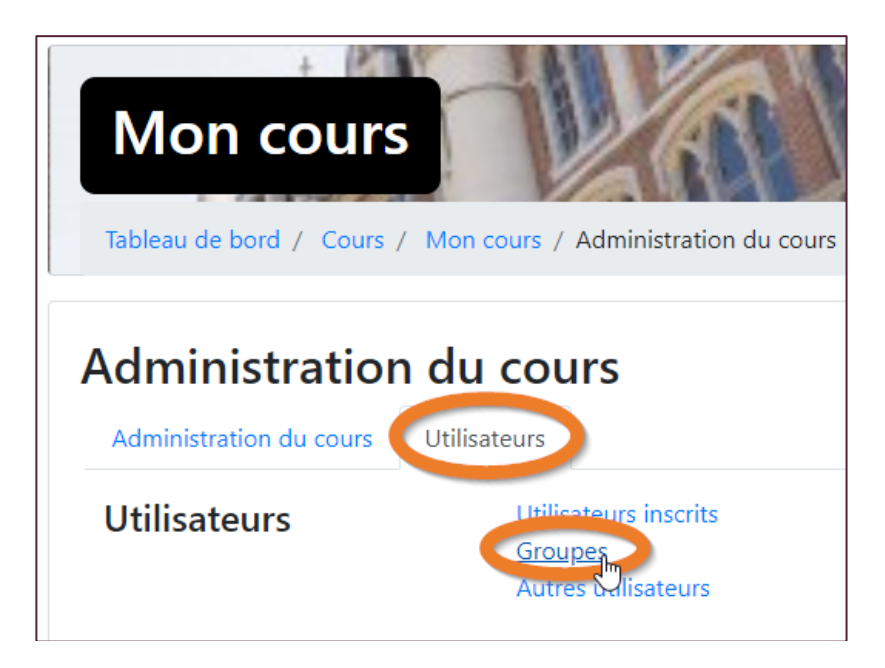

Cet espace permet de créer des groupes et de les peupler.

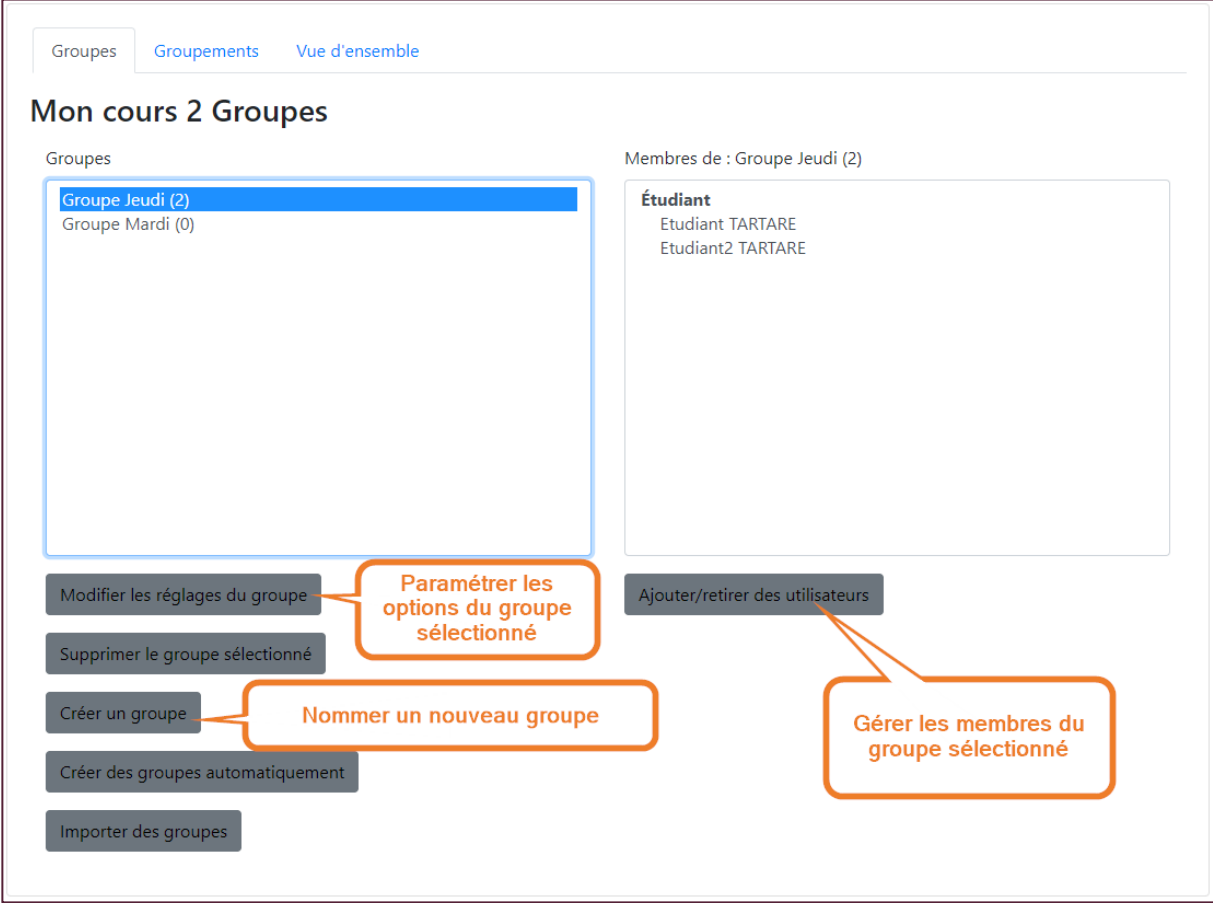

## EXEMPLE D'UTILISATION D'UN GROUPE : LA RESTRICTION D'ACCÈS

La restriction d'accès à une ressource peut se faire sur les membres d'un groupe. Les paramètres d'une activité ou une ressource permettent de restreindre l'accès aux membres d'un (ou plusieurs) groupe(s).

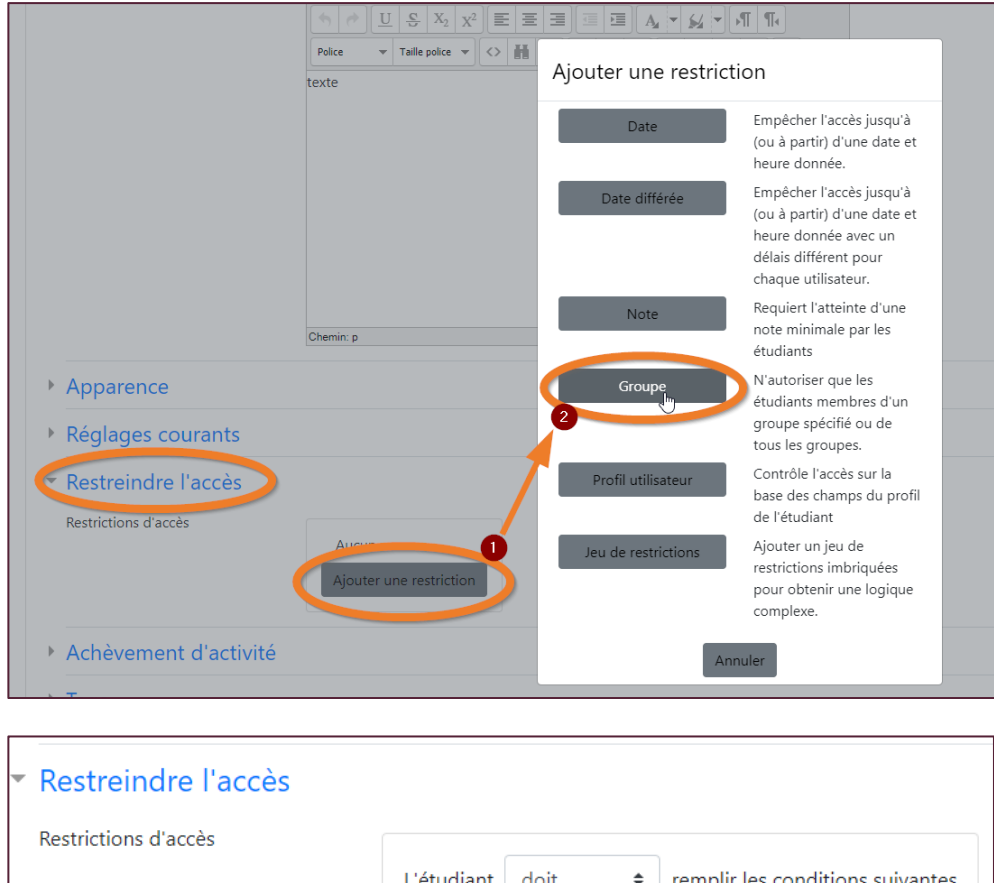

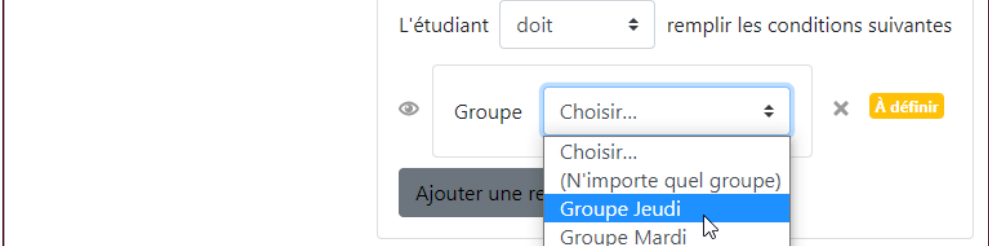

Les restrictions d'accès se font soit activité par activité, soit sur une section complète.

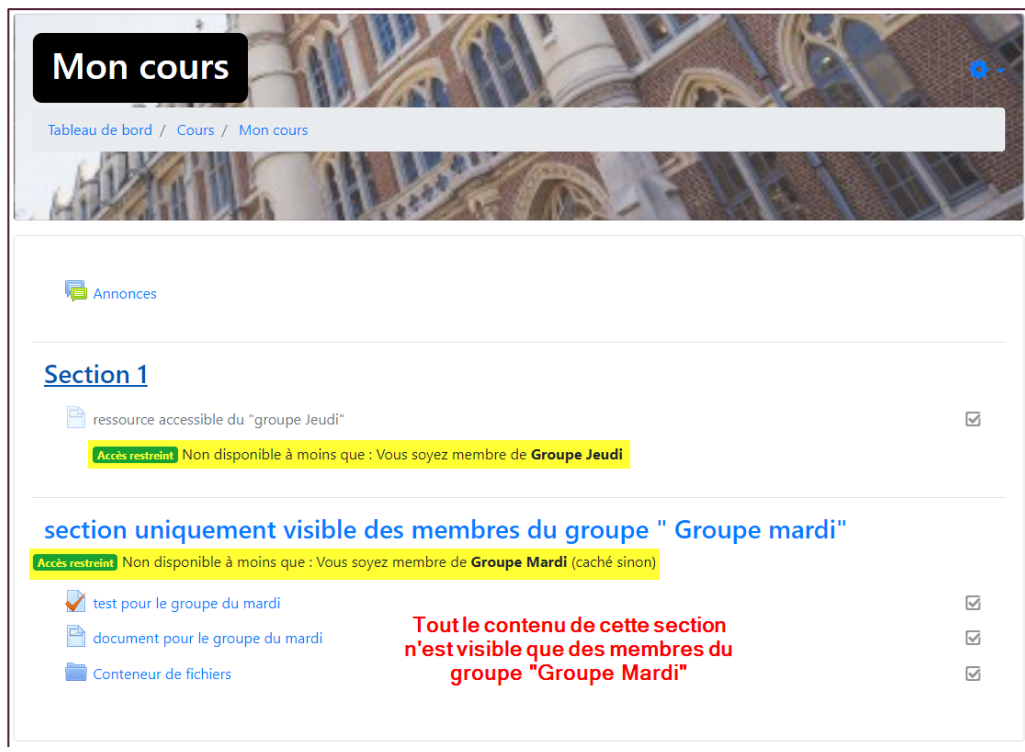

# AUTRE EXEMPLE : LE FORUM « SÉPARÉ »

Une activité forum peut être également paramétrée pour ne permettre le dialogue qu'entre membre d'un même groupe.

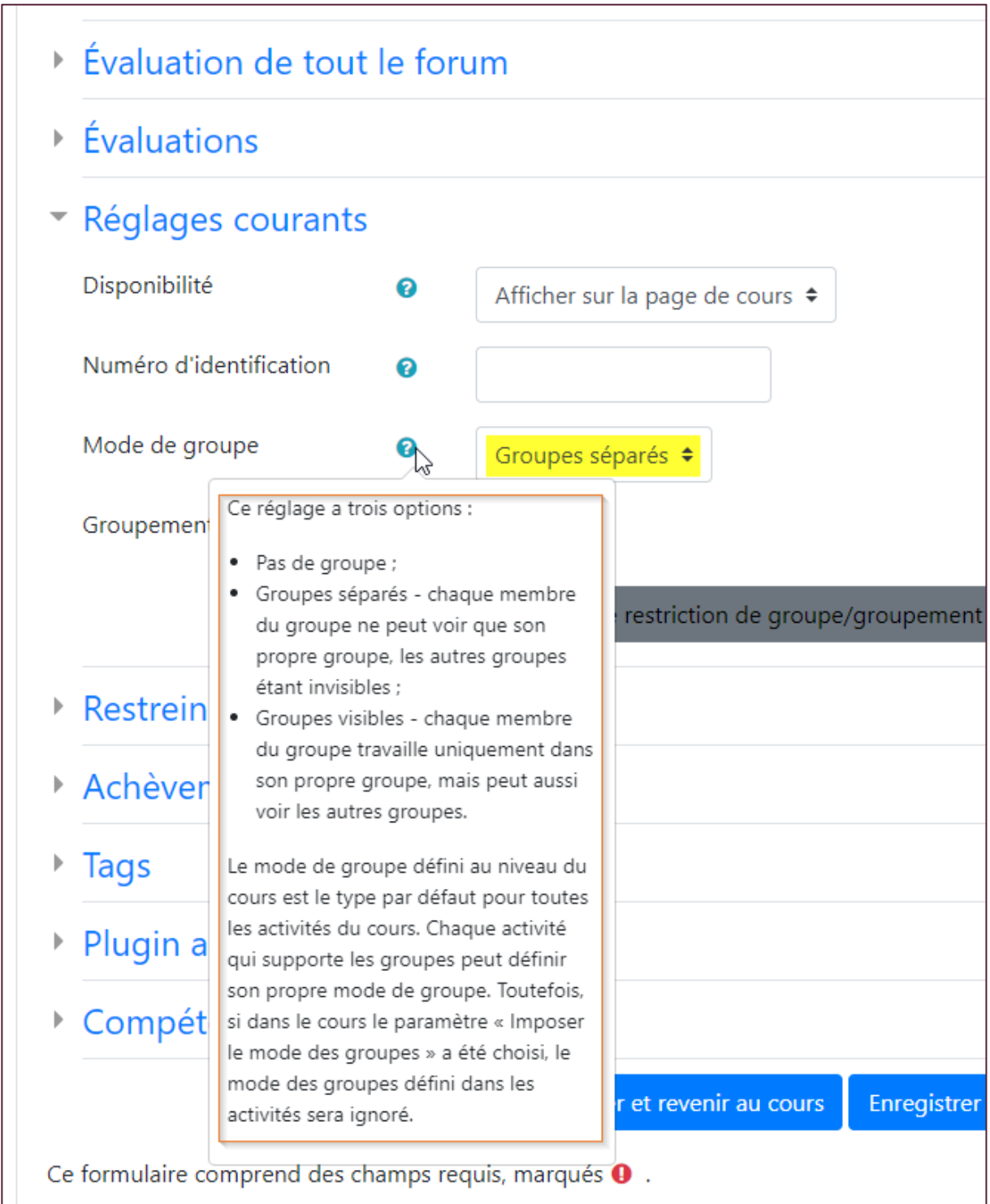